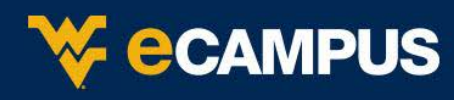

eCampus does not natively contain a mechanism to prevent students from printing the browser window. A script is needed to disable the ability of students to save their online tests as a PDF or to print their tests. Below you will find instructions for adding the script to both, new eCampus tests and existing eCampus tests.

## A. Adding the No-Print script to a new test

- 1. Click **Course Tools** in the **Control Panel**.
- 2. Ensure the **Edit Mode** is **On**, found at the right of your course window.
- 3. Click **Test, Survey, and Pools**.
- 4. Click **Tests**.
- 5. Click the **Build Test** button.
- 6. In the Instructions textbox, click the HTML mode button.

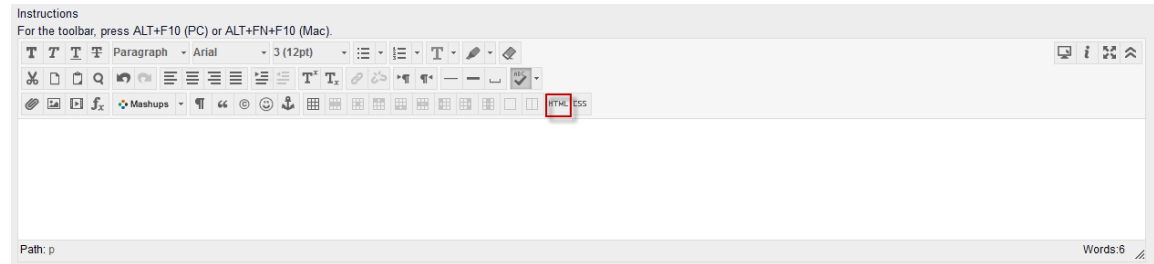

7. Paste the excerpt below in the HTML code view pop-up window and click **Update**.

*<p>Printing Disabled</p> <script type="text/javascript">/\*<![CDATA[\*/document.write ("<style scoped type=text/css>@media print {BODY {display:none}}</style>")/\*]]>\*/</script>*

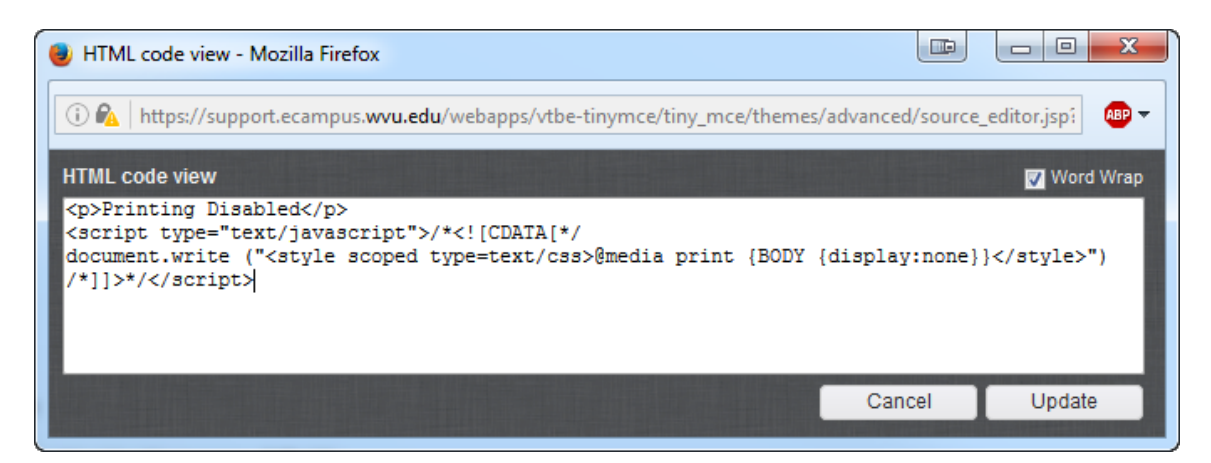

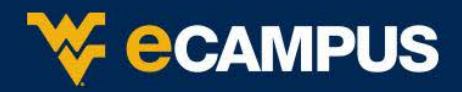

8. Replace "Printing Disabled" with your test instructions.

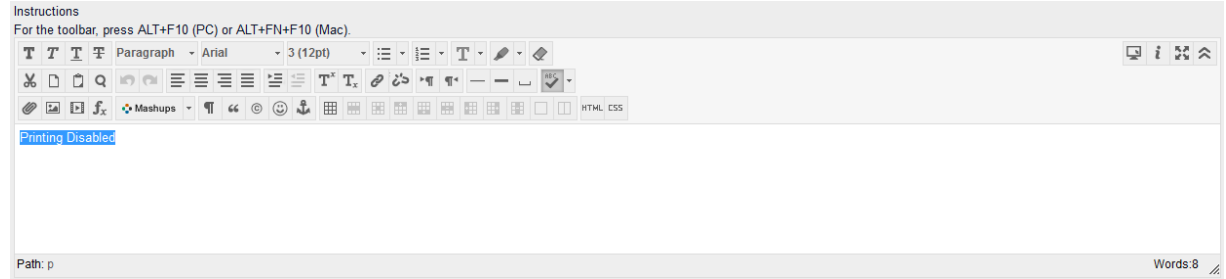

9. Click **Submit** and continue with the test creation process.

## B. Adding the No-Print script to an existing test

- 1. Click **Course Tools** in the **Control Panel**.
- 2. Ensure the **Edit Mode** is **On**, found at the right of your course window.
- 3. Click **Test, Survey, and Pools**.
- 4. Click **Tests**.
- 5. Hover your mouse over the test you wish to edit and click on the **Arrow** that appears next to the test name.
- 6. Choose **Edit** from the drop-down menu.
- 7. At the very top of the page to the right of **Test Canvas: [Test Name]**, again click on the **Arrow** and select **Edit**.
- 8. In the Instructions textbox, click the HTML mode button.

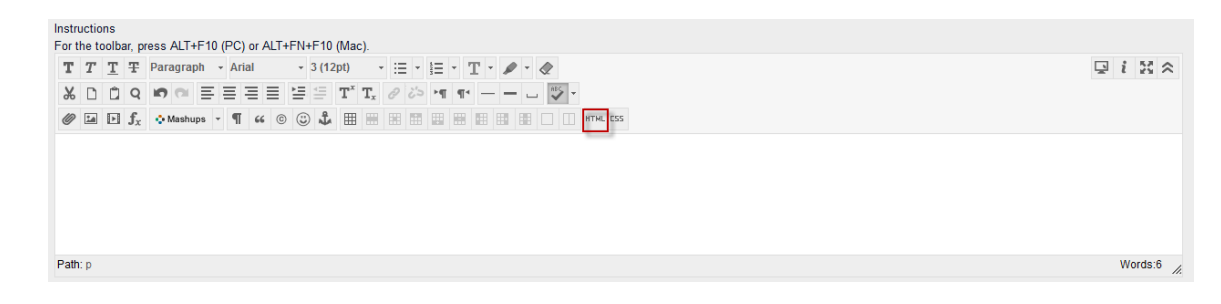

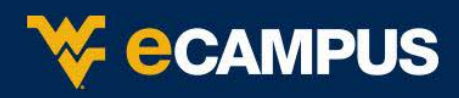

9. Paste the excerpt below in the HTML code view pop-up window and click Update.

**Note** – In case there is existing instructions, click at the end of the last line of your existing instructions, hit the Enter key and then paste the excerpt below in the HTML code view pop-up window and click Update.

*<script type="text/javascript">/\*<![CDATA[\*/document.write ("<style scoped type=text/css>@media print {BODY {display:none}}</style>")/\*]]>\*/</script>*

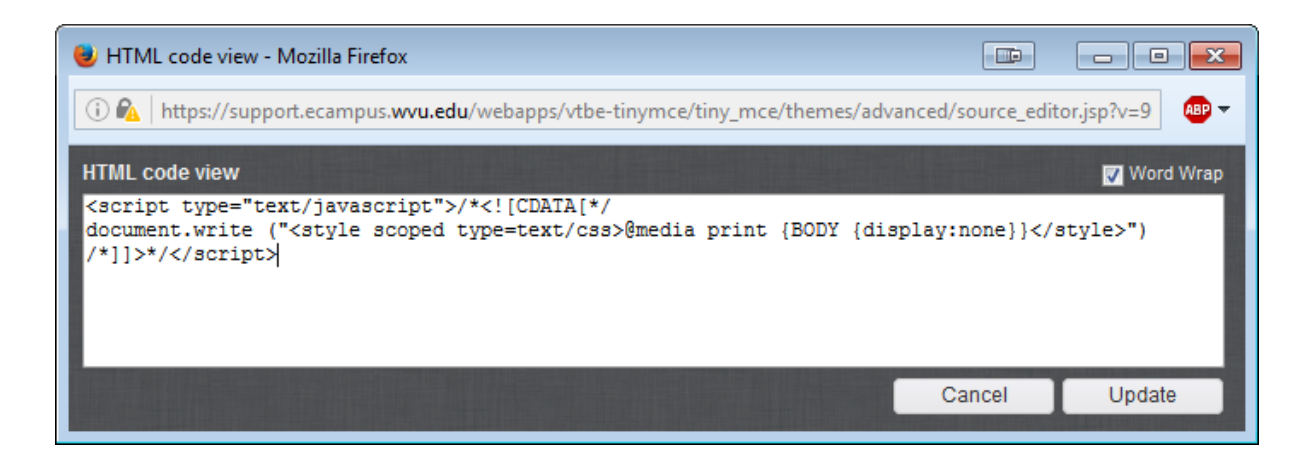

10. Replace "Printing Disabled" with your test instructions.

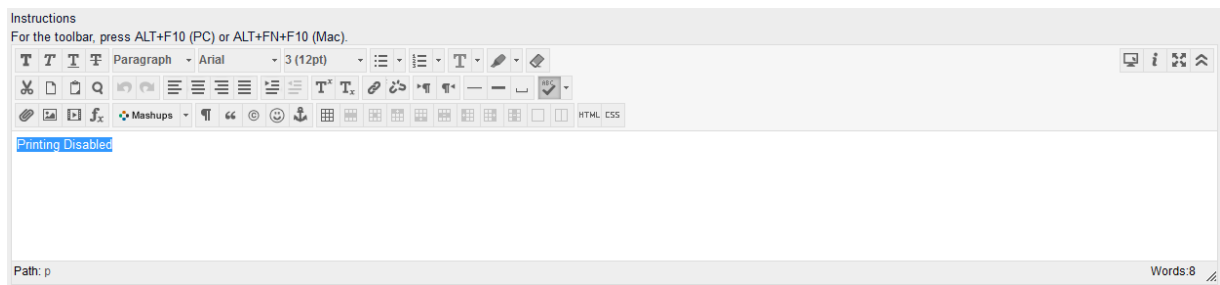

11. Click **Submit**.